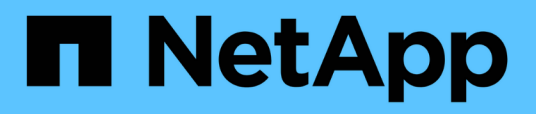

## **Konfigurieren Sie die Windows-Standardbenutzerzuordnungen für UNIX-Benutzer auf dem SMB-Server**

ONTAP 9

NetApp April 24, 2024

This PDF was generated from https://docs.netapp.com/de-de/ontap/smb-admin/configure-default-unixuser-task.html on April 24, 2024. Always check docs.netapp.com for the latest.

# **Inhalt**

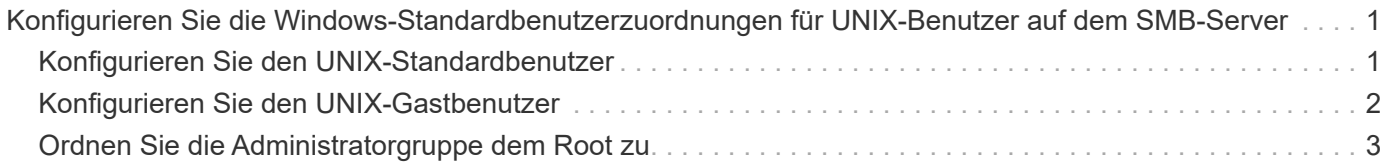

## <span id="page-2-0"></span>**Konfigurieren Sie die Windows-Standardbenutzerzuordnungen für UNIX-Benutzer auf dem SMB-Server**

## <span id="page-2-1"></span>**Konfigurieren Sie den UNIX-Standardbenutzer**

Sie können den standardmäßigen UNIX-Benutzer so konfigurieren, dass er verwendet wird, wenn alle anderen Zuordnungsversuche für einen Benutzer fehlschlagen oder wenn Sie nicht einzelne Benutzer zwischen UNIX und Windows zuordnen möchten. Wenn die Authentifizierung von nicht zugeordneten Benutzern fehlschlägt, sollten Sie den standardmäßigen UNIX-Benutzer nicht konfigurieren.

#### **Über diese Aufgabe**

Standardmäßig lautet der Name des UNIX-Standardbenutzers "pcuser", was bedeutet, dass standardmäßig die Benutzerzuordnung für den standardmäßigen UNIX-Benutzer aktiviert ist. Sie können einen anderen Namen angeben, der als Standard-UNIX-Benutzer verwendet werden soll. Der von Ihnen angegebene Name muss in den für die Storage Virtual Machine (SVM) konfigurierten Servicedatenbanken vorhanden sein. Wenn diese Option auf einen leeren String gesetzt ist, kann niemand als UNIX-Standardbenutzer auf den CIFS-Server zugreifen. Das heißt, jeder Benutzer muss ein Konto in der Kennwortdatenbank haben, bevor er auf den CIFS-Server zugreifen kann.

Damit ein Benutzer über das standardmäßige UNIX-Benutzerkonto eine Verbindung zum CIFS-Server herstellen kann, muss der Benutzer die folgenden Voraussetzungen erfüllen:

- Der Benutzer ist authentifiziert.
- Der Benutzer befindet sich in der lokalen Windows Benutzerdatenbank des CIFS-Servers, in der Home-Domäne des CIFS-Servers oder in einer vertrauenswürdigen Domäne (wenn die Suche nach der Zuordnung von multidomänen Namen auf dem CIFS-Server aktiviert ist).
- Der Benutzername ist nicht explizit einem Null-String zugeordnet.

#### **Schritte**

1. Konfigurieren Sie den UNIX-Standardbenutzer:

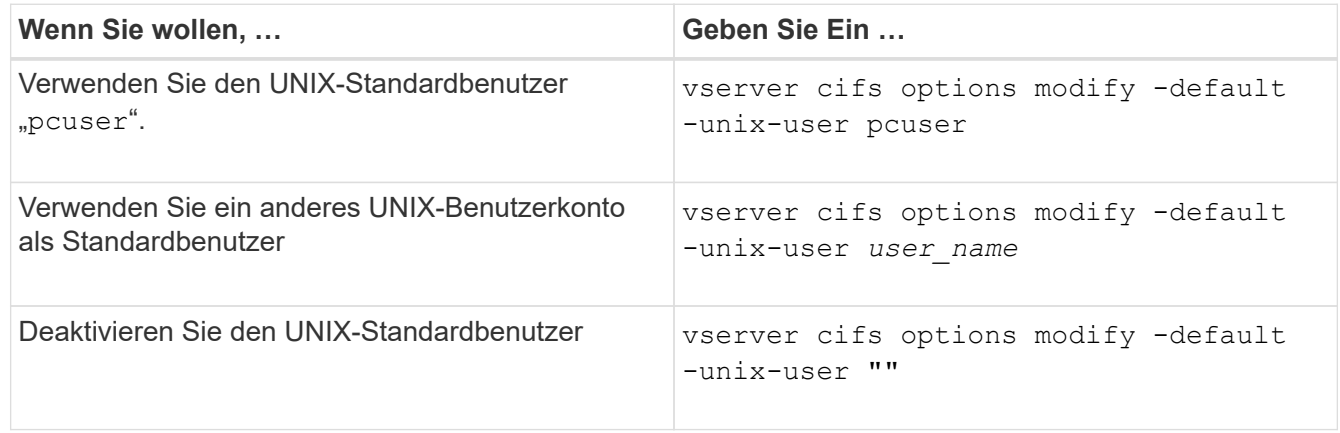

vserver cifs options modify -default-unix-user pcuser

2. Vergewissern Sie sich, dass der UNIX-Standardbenutzer richtig konfiguriert ist: vserver cifs options show -vserver *vserver* name

Im folgenden Beispiel sind sowohl der UNIX-Standardbenutzer als auch der Gast-UNIX-Benutzer auf SVM vs1 so konfiguriert, dass der UNIX-Benutzer "pcuser" verwendet wird:

vserver cifs options show -vserver vs1

```
Vserver: vs1
  Client Session Timeout : 900
Default Unix Group : -
Default Unix User : pcuser
Guest Unix User : pcuser
Read Grants Exec : disabled
Read Only Delete : disabled
WINS Servers : -
```
### <span id="page-3-0"></span>**Konfigurieren Sie den UNIX-Gastbenutzer**

Beim Konfigurieren der UNIX-Gast-Option werden Benutzer, die sich von nicht vertrauenswürdigen Domänen anmelden, dem UNIX-Benutzer des Gast zugeordnet und können eine Verbindung mit dem CIFS-Server herstellen. Wenn die Authentifizierung von Benutzern aus nicht vertrauenswürdigen Domänen fehlschlägt, sollten Sie den UNIX-Gastbenutzer nicht konfigurieren. Standardmäßig dürfen Benutzer von nicht vertrauenswürdigen Domänen keine Verbindung zum CIFS-Server herstellen (das UNIX-Gastkonto ist nicht konfiguriert).

#### **Über diese Aufgabe**

Bei der Konfiguration des UNIX-Gastkontos sollten Sie Folgendes beachten:

- Wenn der CIFS-Server den Benutzer nicht für einen Domain-Controller für die Home-Domäne oder eine vertrauenswürdige Domäne oder die lokale Datenbank authentifizieren kann und diese Option aktiviert ist, wird der CIFS-Server den Benutzer als Gastbenutzer und ordnet den Benutzer dem angegebenen UNIX-Benutzer zu.
- Wenn diese Option auf einen leeren String gesetzt ist, ist der UNIX-Gastbenutzer deaktiviert.
- Sie müssen einen UNIX-Benutzer erstellen, der als UNIX-Gastbenutzer in einer der SVM-Namensdienstdatenbanken (Storage Virtual Machine) verwendet werden soll.
- Ein als Gastbenutzer angemeldeter Benutzer ist automatisch Mitglied der BUILTIN\Gastgruppe auf dem CIFS-Server.
- Die Option 'homedirs-public' gilt nur für authentifizierte Benutzer. Ein als Gastbenutzer angemeldeter Benutzer verfügt nicht über ein Home-Verzeichnis und kann nicht auf die Home-Verzeichnisse anderer Benutzer zugreifen.

#### **Schritte**

1. Führen Sie eine der folgenden Aktionen aus:

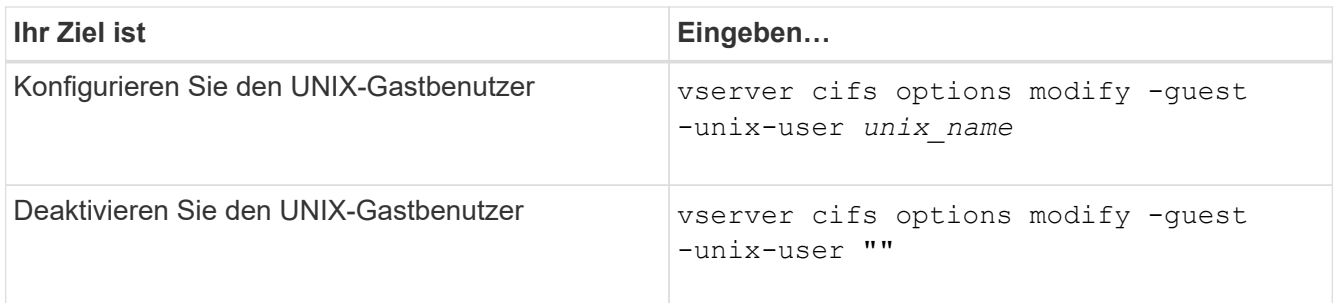

vserver cifs options modify -guest-unix-user pcuser

2. Überprüfen Sie, ob der UNIX Gast-Benutzer richtig konfiguriert ist: vserver cifs options show -vserver *vserver\_name*

Im folgenden Beispiel sind sowohl der UNIX-Standardbenutzer als auch der Gast-UNIX-Benutzer auf SVM vs1 so konfiguriert, dass der UNIX-Benutzer "pcuser" verwendet wird:

vserver cifs options show -vserver vs1

```
Vserver: vs1
  Client Session Timeout : 900
Default Unix Group : -
Default Unix User : pcuser
Guest Unix User : pcuser
Read Grants Exec : disabled
Read Only Delete : disabled
WINS Servers : -
```
### <span id="page-4-0"></span>**Ordnen Sie die Administratorgruppe dem Root zu**

Wenn in Ihrer Umgebung nur CIFS-Clients vorhanden sind und Ihre Storage Virtual Machine (SVM) als Speichersystem mit mehreren Protokollen eingerichtet wurde, müssen Sie über mindestens ein Windows-Konto mit Root-Berechtigung für den Zugriff auf Dateien auf der SVM verfügen. Andernfalls können Sie die SVM nicht managen, da Sie nicht über ausreichende Benutzerrechte verfügen.

#### **Über diese Aufgabe**

Wenn Ihr Storage-System als NTFS-only eingerichtet wurde, jedoch mit /etc Verzeichnis verfügt über eine ACL auf Dateiebene, die es den Administratoren-Gruppen ermöglicht, auf die ONTAP-Konfigurationsdateien zuzugreifen.

#### **Schritte**

- 1. Legen Sie die Berechtigungsebene auf erweitert fest: set -privilege advanced
- 2. Konfigurieren Sie die CIFS-Serveroption, die die Administratorgruppe je nach Bedarf dem Root zuordnet:

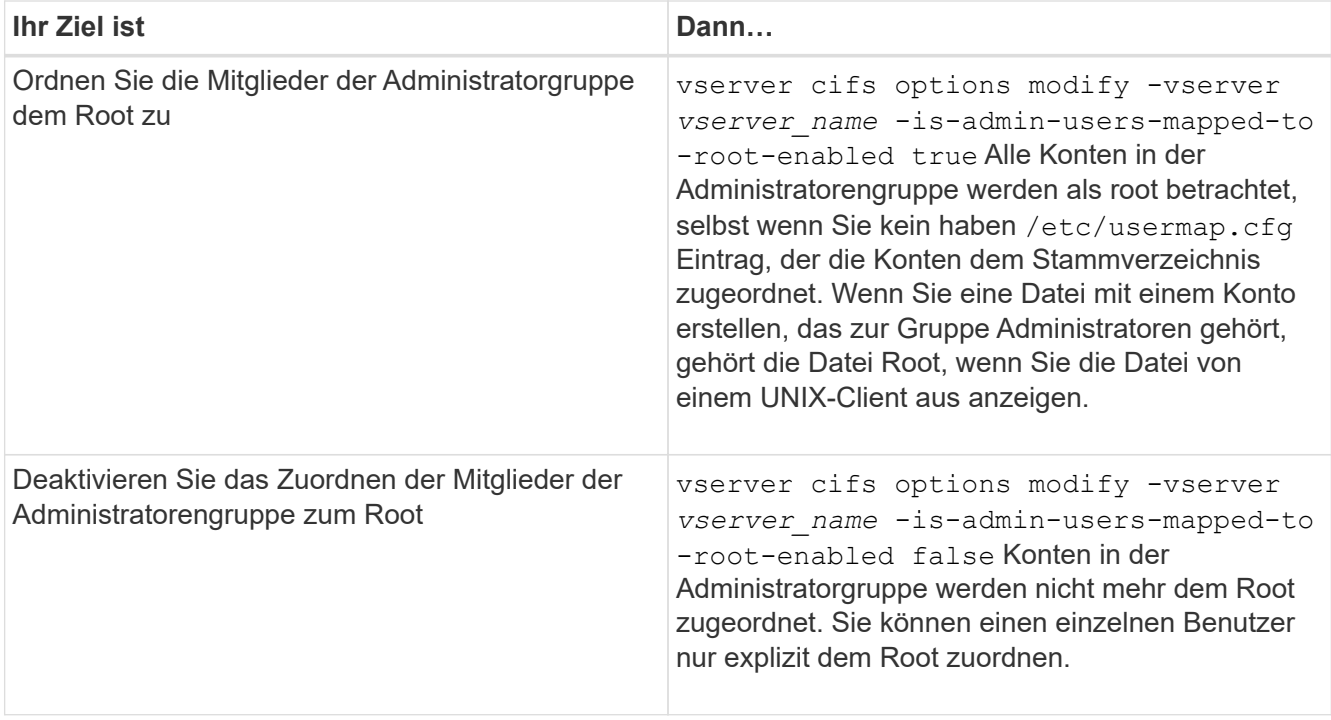

- 3. Vergewissern Sie sich, dass die Option auf den gewünschten Wert eingestellt ist: vserver cifs options show -vserver *vserver\_name*
- 4. Zurück zur Administratorberechtigungsebene: set -privilege admin

#### **Copyright-Informationen**

Copyright © 2024 NetApp. Alle Rechte vorbehalten. Gedruckt in den USA. Dieses urheberrechtlich geschützte Dokument darf ohne die vorherige schriftliche Genehmigung des Urheberrechtsinhabers in keiner Form und durch keine Mittel – weder grafische noch elektronische oder mechanische, einschließlich Fotokopieren, Aufnehmen oder Speichern in einem elektronischen Abrufsystem – auch nicht in Teilen, vervielfältigt werden.

Software, die von urheberrechtlich geschütztem NetApp Material abgeleitet wird, unterliegt der folgenden Lizenz und dem folgenden Haftungsausschluss:

DIE VORLIEGENDE SOFTWARE WIRD IN DER VORLIEGENDEN FORM VON NETAPP ZUR VERFÜGUNG GESTELLT, D. H. OHNE JEGLICHE EXPLIZITE ODER IMPLIZITE GEWÄHRLEISTUNG, EINSCHLIESSLICH, JEDOCH NICHT BESCHRÄNKT AUF DIE STILLSCHWEIGENDE GEWÄHRLEISTUNG DER MARKTGÄNGIGKEIT UND EIGNUNG FÜR EINEN BESTIMMTEN ZWECK, DIE HIERMIT AUSGESCHLOSSEN WERDEN. NETAPP ÜBERNIMMT KEINERLEI HAFTUNG FÜR DIREKTE, INDIREKTE, ZUFÄLLIGE, BESONDERE, BEISPIELHAFTE SCHÄDEN ODER FOLGESCHÄDEN (EINSCHLIESSLICH, JEDOCH NICHT BESCHRÄNKT AUF DIE BESCHAFFUNG VON ERSATZWAREN ODER -DIENSTLEISTUNGEN, NUTZUNGS-, DATEN- ODER GEWINNVERLUSTE ODER UNTERBRECHUNG DES GESCHÄFTSBETRIEBS), UNABHÄNGIG DAVON, WIE SIE VERURSACHT WURDEN UND AUF WELCHER HAFTUNGSTHEORIE SIE BERUHEN, OB AUS VERTRAGLICH FESTGELEGTER HAFTUNG, VERSCHULDENSUNABHÄNGIGER HAFTUNG ODER DELIKTSHAFTUNG (EINSCHLIESSLICH FAHRLÄSSIGKEIT ODER AUF ANDEREM WEGE), DIE IN IRGENDEINER WEISE AUS DER NUTZUNG DIESER SOFTWARE RESULTIEREN, SELBST WENN AUF DIE MÖGLICHKEIT DERARTIGER SCHÄDEN HINGEWIESEN WURDE.

NetApp behält sich das Recht vor, die hierin beschriebenen Produkte jederzeit und ohne Vorankündigung zu ändern. NetApp übernimmt keine Verantwortung oder Haftung, die sich aus der Verwendung der hier beschriebenen Produkte ergibt, es sei denn, NetApp hat dem ausdrücklich in schriftlicher Form zugestimmt. Die Verwendung oder der Erwerb dieses Produkts stellt keine Lizenzierung im Rahmen eines Patentrechts, Markenrechts oder eines anderen Rechts an geistigem Eigentum von NetApp dar.

Das in diesem Dokument beschriebene Produkt kann durch ein oder mehrere US-amerikanische Patente, ausländische Patente oder anhängige Patentanmeldungen geschützt sein.

ERLÄUTERUNG ZU "RESTRICTED RIGHTS": Nutzung, Vervielfältigung oder Offenlegung durch die US-Regierung unterliegt den Einschränkungen gemäß Unterabschnitt (b)(3) der Klausel "Rights in Technical Data – Noncommercial Items" in DFARS 252.227-7013 (Februar 2014) und FAR 52.227-19 (Dezember 2007).

Die hierin enthaltenen Daten beziehen sich auf ein kommerzielles Produkt und/oder einen kommerziellen Service (wie in FAR 2.101 definiert) und sind Eigentum von NetApp, Inc. Alle technischen Daten und die Computersoftware von NetApp, die unter diesem Vertrag bereitgestellt werden, sind gewerblicher Natur und wurden ausschließlich unter Verwendung privater Mittel entwickelt. Die US-Regierung besitzt eine nicht ausschließliche, nicht übertragbare, nicht unterlizenzierbare, weltweite, limitierte unwiderrufliche Lizenz zur Nutzung der Daten nur in Verbindung mit und zur Unterstützung des Vertrags der US-Regierung, unter dem die Daten bereitgestellt wurden. Sofern in den vorliegenden Bedingungen nicht anders angegeben, dürfen die Daten ohne vorherige schriftliche Genehmigung von NetApp, Inc. nicht verwendet, offengelegt, vervielfältigt, geändert, aufgeführt oder angezeigt werden. Die Lizenzrechte der US-Regierung für das US-Verteidigungsministerium sind auf die in DFARS-Klausel 252.227-7015(b) (Februar 2014) genannten Rechte beschränkt.

#### **Markeninformationen**

NETAPP, das NETAPP Logo und die unter [http://www.netapp.com/TM](http://www.netapp.com/TM\) aufgeführten Marken sind Marken von NetApp, Inc. Andere Firmen und Produktnamen können Marken der jeweiligen Eigentümer sein.